### **In Excel the intersection of a column and a row is called :**

- a. range.
- b. block.
- c. selection.
- d. cell.

### **Excel workbooks have what file extension?**

- a. .doc
- b. .xlt
- c. .xlw
- d. .xlsx

### **How deep (how many rows) is an excel worksheet?**

- a. 1024.
- b. 1,048,566.
- c. 256
- d. 60,000.

### **A new, blank workbook contains how many worksheets?**

- a.  $1.$
- b. 2.
- c. 3 .
- d. 4.

### **A rectangular block of cells is called a :**

- a. data block.
- b. paragraph.
- c. code segment.
- d. range.

### **If you change a cell entry upon which a formula depends ( which a formula refers to), what will happen ?**

- a. The formula will display an error message.
- b. The formula will automatically recalculate to reflect the changed data.
- c. You need to rebuild the formula before it will display a new result.
- d. You will need to copy the formula upon itself.

### In Excel, what is the result of the formula  $= 3 + (4 - 2)$ <sup>\*</sup>3?

- a. 15.
- b. 9.
- c. 4.
- d. none of the above.

### **The way Information appears in a cell ( such as its alignment, font) is referred to as the cell's :**

- a. Style.
- b. format.
- c. display mode.
- d. attributes.

### **What happens when you close a workbook that you work with in Excel ?**

- a. The workbook is automatically saved.
- b. Excel will automatically exit.
- c. If you made changes to the workbook since you last saved, a dialog box will appear and give you the opportunity to save again.
- d. A new, empty workbook will automatically appear.

### **What is the shorter way of computing** =C1+C2+C3+C4+C5+C6+C7+C8 ?

- a. ADD (C1..C8).
- b. TOTAL (C1:C8).
- c. SUM (C1:C8).
- d. C1:C8.

### **Q12: What tool can be used to quickly create SUM formula?**

- a. Summation.
- $b. = SIJM$ .
- c. AutoSum.
- d. Sum-o-matic.

### **What feature can be used to get detailed information on a particular cell ?**

- a. The reference area.
- b. The formula bar.
- c. The format menu
- d. Edit menu

### **Excel displays number signs (#####) in a cell when :**

- a. A formatted number is too long to fit in the column.
- b. There is an error in a formula.
- c. A text entry is to long to fit in the column.
- d. The cell has an invalid customized format.

### **Writing an incorrect formula that attempts to perform math by referring to a text entry causes excel to display what in the formula cell ?**

- a. ERROR.
- b. #VALUE.
- a. #####.
- b. d.!!!!! .

### **On a Chart, what is used to indicate what each color or symbol stands for ?**

- a. a data series.
- b. The X-axis.
- c. a legend.
- d. a category.

### **Line charts are most appropriate for :**

- a. Showing trends or changes over time.
- b. Comparing individual values at specific times.
- c. Showing relationships among portions of a whole.
- d. None of the above.

### **Column charts are most appropriate for :**

- a. Showing trends or changes over time.
- b. Comparing individual values at specific times.
- c. Showing relationships among portions of a whole.
- d. None of the above.

### **Pie charts are most appropriate for :**

- a. Showing trends or changes over time.
- b. Comparing individual values at specific times.
- c. Showing relationships among portions of a whole.
- d. None of the above.

### **A data file created by a spreadsheet program is called ?**

- a. Template.
- b. Workbook.
- c. Worksheet.
- d. Either b or c.

What is the combination of keys required to come back to the top of the worksheet?

- a. Page Up (PgUp)
- b. Alt and Page Up
- c. Ctrl and Home
- d. Ctrl and left arrow

### **What key is used to select multiple different ranges of cells?**

- a. Shift
- b. Ctrl
- c. Alt
- d. AltCar or AltGr

### **To edit existing data in a cell without having to retype it all, you should .**

- a. one-click the cell
- b. Click the Edit button on the Formula bar
- c. Hold SHIFT down while clicking the cell
- d. None of the above you must retype.

### **If you select a cell with a date in it and drag the fill handle down across several cells, what happens is that .**

- a. The date is copied to each cell
- **b. the date is increased by 1 day into each cell**
- c. The date is increased by 1 week into each cell
- d. Nothing as AutoFill applies only to numbers

### **To remove the contents of several cells at once, you can .**

- a. Select the cells and press DELETE.
- b. select the cells and right click and choose Clear Contents
- c. Select the cells and drag the fill handle back up over them
- d. All of the above

### **The formula that will add the value of cell D4 to the value of C2 and then multiply by the value in B2 is:**

- a.  $(D4+C2)*B2$
- b. D4+C2\*B2
- c.  $= (D4 + C2 * B2)$
- d.  $= (B2*(D4+C2))$

### **Cell A4 =2 and A5 = 4. You select both cells and drag the fill handle down to A8. The contents of cells A6, A7, and A8 are:**

- A. 8,16,32
- B. 2, 4, 2
- C. 2, 2, 2
- D. 6,8,10

### **You can automatically resize the column to fit the width of the column's contents by on the column boundary line.**

- A. Clicking
- B. Double-clicking
- C. Right-clicking
- D. Double right-clicking

### **To save an existing file with a new name, what command should you use?**

- a. File Name
- b. Save As
- c. Versions
- d. Save

#### How many cells are included in the range A1:B3?

- a. 2
- b. 4
- c. 6
- d. 9

### **The black box in the lower-right corner of a selection that is used to copy cells is called the:**

- a. Copy handle.
- b. **Fill handle.**
- c. Range handle.
- d. Entry handle.

### **Which of the following functions is written in the correct syntax?**

- a. NOW(today)
- b. SUM(D2-A2)
- c.  $=SUM(A1:D1)$
- d.  $=SUM(A1=B1)$

### **What does this button mean**  $\Xi$ ?

- a. Align the text on the borders of the page.
- b. Extend the content on the entire length of the cell.
- c. Merge the selected cells and center the content.
- d. None of the above

### **What type of chart is this?**

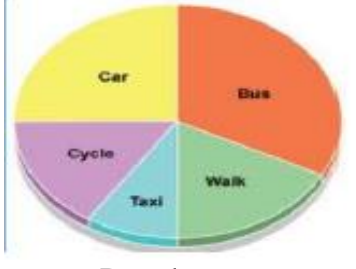

- a. Doughnut
- b. Radar
- c. Bar
- d. Pie

### **Use the figure to answer the following questions:**

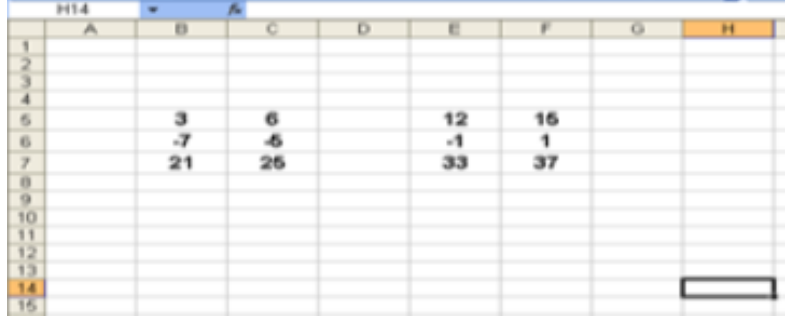

### **The values in cells D5 , D6 , D7 are :**

- a. 8, -2, 29 .
- b. 9, 29, -3.
- c. 9, -3, 29.
- d. 3, -3, 21.

### **Use the figure to answer the following questions:**

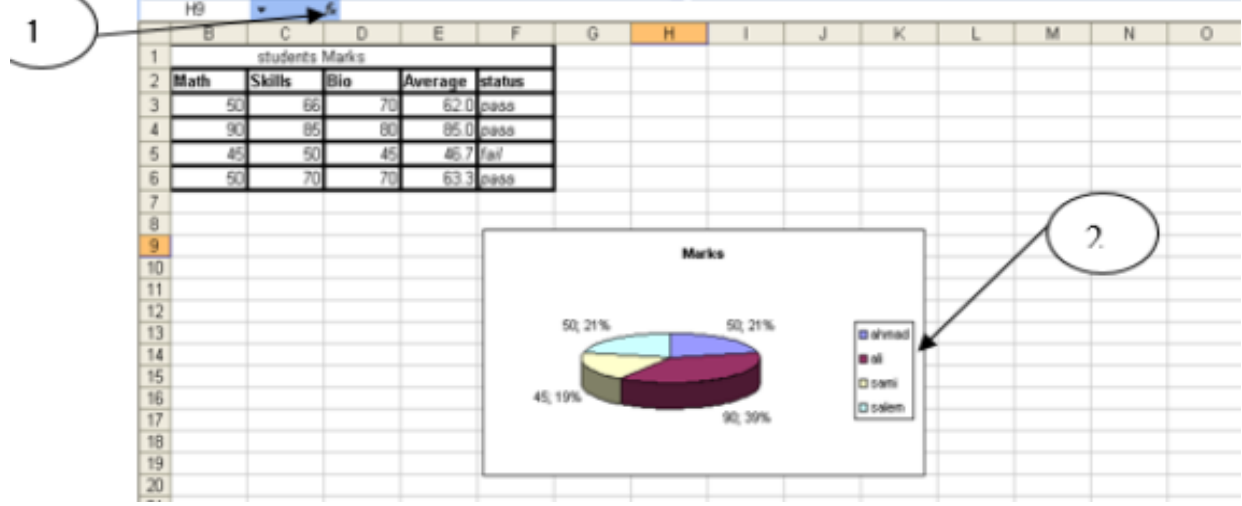

### **The symbol indicated by arrow ( 1 ) is represent :**

- a. AutoSum function.
- b. Insert function.
- c. Delete data
- d. Name Box

### **The rectangle indicated by arrow ( 2 ) is represent :**

- a. Legend.
- b. data table.
- c. data value.
- d. data series .

### **The percentages that appear around the chart is called :**

- a. data labels.
- b. data table.
- c. data values.
- d. both  $a + c$ .

#### **The Active cell in this sheet is:**

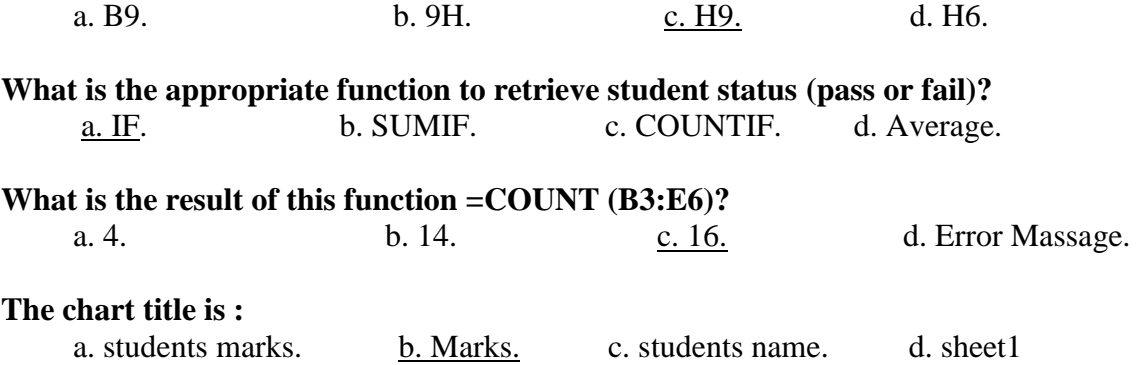